# **EXTERNAL: CONNECTING TO MICROSOFT TEAMS**

March 2022

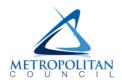

#### How to connect

## With a Windows or Apple computer:

The best experience is to download the Microsoft Teams application to the computer. <u>Download the</u> application on the Microsoft website.

Teams Meetings can be attended through the web browser on your computer. Read the <u>Microsoft support website</u> to view the supported browsers. If your computer's default browser is not supported, copy the meeting hyperlink (see image below) and paste it into a different browser that is supported.

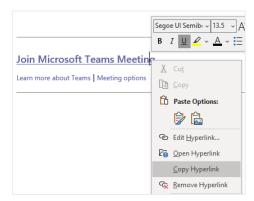

#### With an Android or Apple smart phone or tablet:

Connecting with a mobile device will require you to download the Microsoft Teams application from your app/Play store. You only need to have the application on your device; you do not need to open it to join the meeting as it will automatically open when you click the link to join the meeting. You also do not need to sign in or create an account. <u>Use this link to download the application</u>, or install it directly from your app store.

### Learn more about Microsoft Teams and how to use it

Video: What is Microsoft Teams and what can it do?

Microsoft Teams Meeting Guide

Video: Join a Teams Meeting